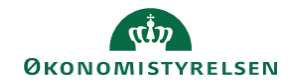

## **CAMPUS**

## **Miniguide: Ansattes kurser uden for Campus**

Denne guide viser, hvordan du som leder kan se, hvilke kurser dine medarbejdere har taget, som ikke er afholdt gennem Campus.

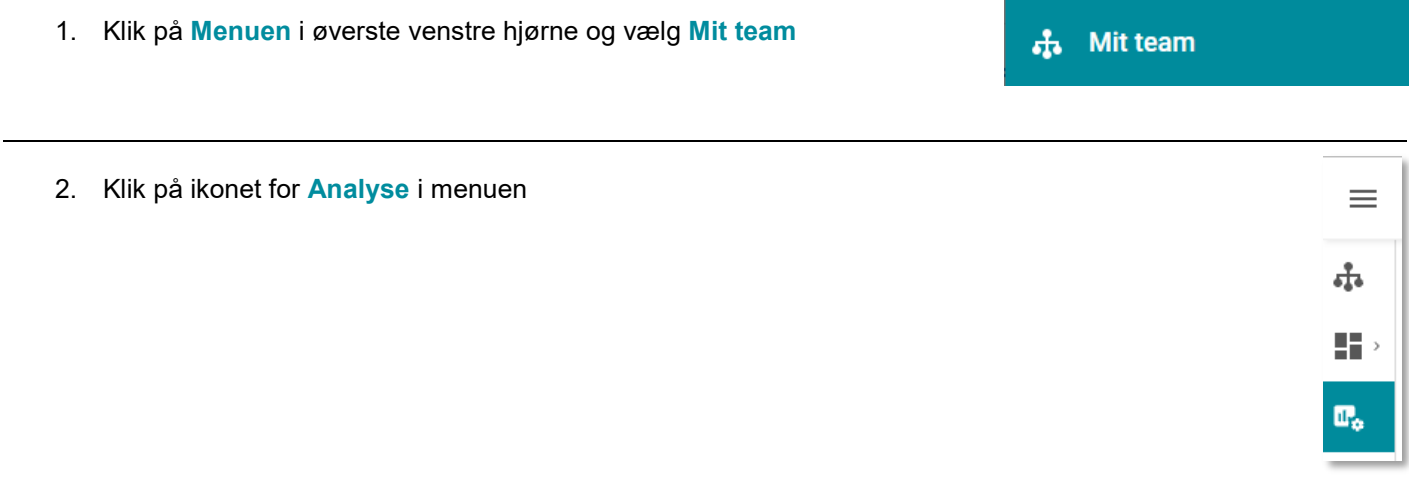

3. Vælg analysen: **Ansattes kurser udenfor Campus**

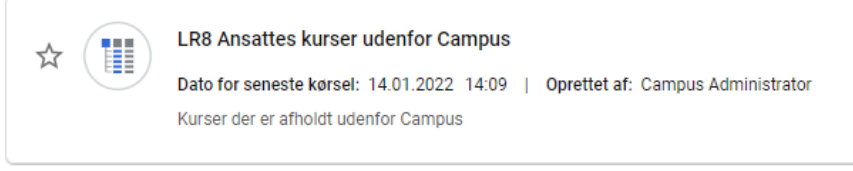

4. Sæt visning til **Alle** ved at klikke på **Pil-ikonet** foran **Søgefeltet**

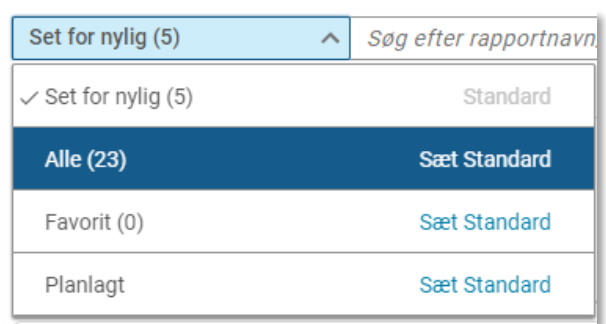

5. Klik på **Download** –ikonet for at downloade rapporten

 $\overline{\mathbf{r}}$